## Układ strony, podstawowe elementy HTML.

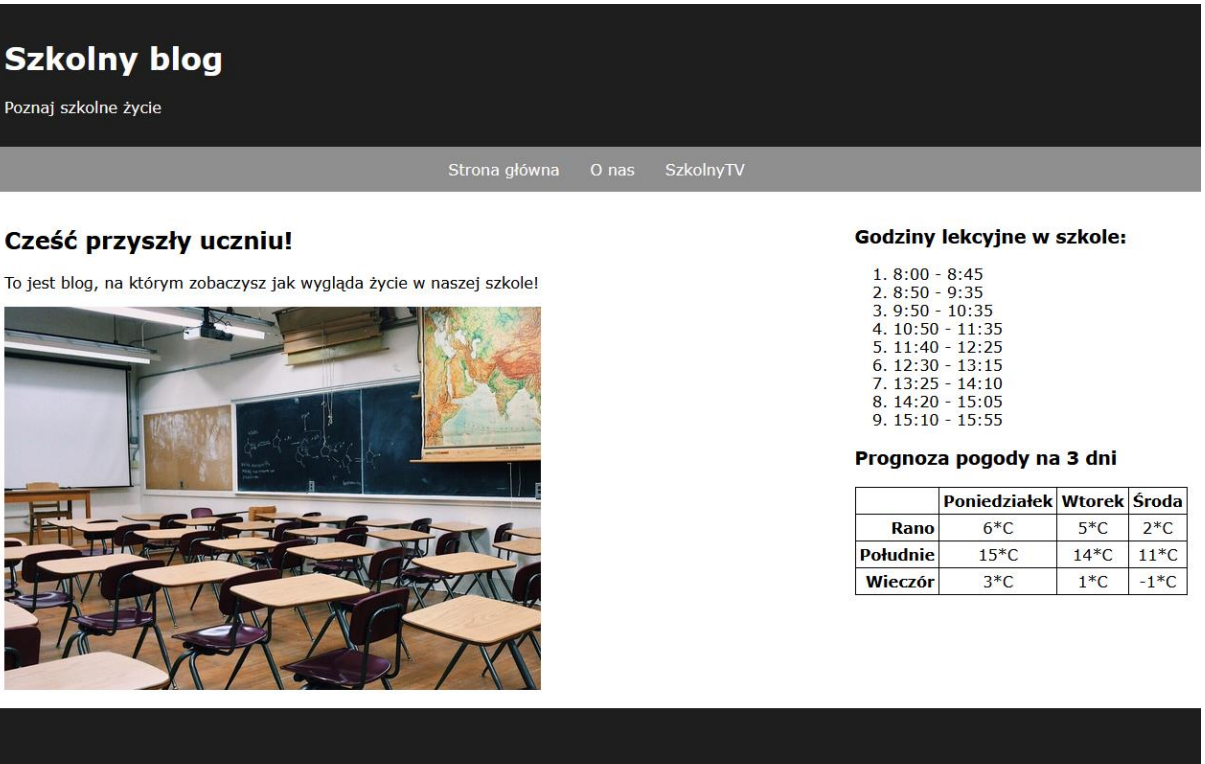

## Stronę wykonał: Imię Nazwisko Klasa

Wykonaj stronę internetową, która będzie wyglądała tak samo jak na przykładzie powyżej. Cechy witryny:

- Nazwa pliku strony internetowej nazywa się **szkola.html** zapisana w standardzie **HTML5**
- Zadeklarowany język dla witryny: **polski**
- Jawnie zastosowany właściwy standard kodowania polskich znaków
- Tytuł strony widoczny na karcie przeglądarki: "Szkolny blog"
- Arkusz stylów w pliku o nazwie **styl\_blog.css** prawidłowo połączony z kodem strony
- Podział strony na bloki:
	- o Na górze **baner**
	- o Pod banerem **pasek nawigacyjny**
	- o Następnie dwa bloki obok siebie, **główny** oraz **boczny**
- Podział strony ma zostać zrealizowany za pomocą znaczników sekcji tak, aby wygląd układu był zgodny z **przykładem**
- Zawartość banera: Nagłówek pierwszego stopnia o treści: "**Szkolny blog"**, paragraf o treści: "**Poznaj szkolne życie"**
- Zawartość paska nawigacyjnego
	- o Przycisk **Strona główna** odnosząca się do **index.html**
- o Przycisk do pliku **onas.html**, gdzie wyświetla się tylko napis **"Strona w budowie"**
- o Przycisk odnoszący się do **serwisu YouTube**
- Zawartość lewego bloku:
	- o Nagłówek drugiego stopnia o treści: "Cześć przyszły uczniu!"
	- o Paragraf **"To jest blog, na którym zobaczysz jak wygląda życie w naszej szkole!"**
	- o Obraz **szkola.jpg** z tekstem alternatywnym **"sala"** oraz wysokość zdjęcia **400px**
- Zawartość prawego bloku:
	- o Nagłówek trzeciego stopnia o treści: "Godziny lekcyjne w szkole:"
	- o Lista numeryczna z zawartością taką, jaka znajduje się na przykładzie na górze
	- o Nagłówek trzeciego stopnia o treści: "Prognoza pogody na 3 dni"
	- o Tabela zawierająca dane takie jak na przykładzie na górze
- Zawartość stopki
	- o Nagłówek drugiego stopnia z podpisem: **"Stronę wykonał: "** oraz podpis osoby wykonującej pracę wraz z klasą.

## **Styl CSS witryny internetowej**

Cechy formatowania CSS, działające na stronie:

- Styl CSS zdefiniowany w całości w zewnętrznym pliku o nazwie: **styl\_blog.css**
- Domyślne formatowanie wszystkich selektorów: **krój czcionki Verdana**
- Dla znacznika **body** ustaw margines zewnętrzny na 0px
- Dla bloku banera ustaw: kolor tła **#1e1e1e**, kolor tekstu biały, marginesy wewnętrzne 16px
- Dla paska nawigacyjnego ustaw: kolor tła **#8f8f8f**, wyrównanie tekstu **do środka**, margines wewnętrzny: 0
- Dla elementu paska nawigacyjnego ustaw: marginesy wewnętrzne **14px 16px**, brak podkreśleń dla tekstu, kolor tekstu **biały**
- Po najechaniu na element paska nawigacyjnego: zmień tło elementu na kolor **czarny**
- Dla bloku głównego ustaw: szerokość na **70%**, margines wewnętrzny **16px**
- Dla bloku bocznego ustaw: szerokość na **30%**, margines wewnętrzny **16px**
- Dla stopki ustaw: kolor tła **#1e1e1e**, margines wewnętrzny **40px**, wyrównanie tekstu **do środka**, kolor tekstu **biały**
- Dla tabeli ustaw: obramowanie o grubości **1px**, koloru **czarnego** i linii **ciągłej**.
- Dla komórek nagłówkowych z lewej ustaw wyrównanie tekstu **do prawej**
- Dla normalnych komórek ustaw wyrównanie tekstu **do środka**